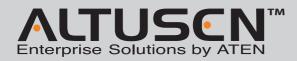

### KH1508A/KH1516A Cat 5 High-Density KVM Switch **Quick Start Guide**

© Copyright 2012 ATEN<sup>®</sup> International Co., Ltd. www.aten.com Altusen and the Altusen logo are trademarks of ATEN International Co., Ltd. All rights reserved. All other trademarks are the property of their respective owners. This product is RoHS compliant PAPE-1214-Q30G Printing Date: 07/2012

All information, documentation, and specifications contained in this media are subject to change without prior notification by the manufacturer Please visit our website to find the most up to date version.

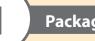

# **Package Contents**

1 KH1508A or KH1516A Cat 5 High-Density KVM Switch 1 Firmware Upgrade Cable 1 Power Cord

1 Mounting Kit 1 Foot Pad Set (4 pcs.) 1 User Instructions

**Online Registration** http://ese

International: • 886-2-8692-6959

China: • 86-10-5255-0110

Japan: • 81-3-5615-5811

United Kingdom: • 44-8-4481-58923

rice aten com

CE

**Technical Phone Support** 

Korea: • 82-2-467-6789 North America: • 1-888-999-ATEN Ext: 4988

### Important Notice

Considering environmental protection, ATEN may not provide a fully printed user manual for this product. If the information contained in the Quick Start Guide is not enough for you to configure and operate your product, please visit our website www.aten.com, and download the full user manual.

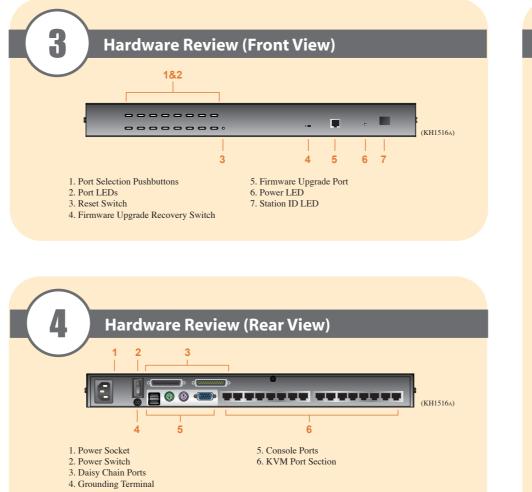

Note: The front and rear panel views are similar for the KH1508A, the difference being that the KH1508A has only one row of LED lights (front) and one row of CPU ports (rear)

**Hardware Installation** 

**Rack Mounting** 

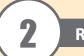

# Requirements

### Console

- A VGA, SVGA, or multisync monitor capable of the highest resolution that you will be using on any computer in the installation
- A PS/2 or USB mouse
- A PS/2 or USB keyboard

### Computers

The following equipment must be installed on the computers that connect to the KH1508A or KH1516A KVM ports:

- A VGA, SVGA or multisync port
- A Type A USB port and USB host controller (for USB KVM adapter cable connection, see following section) - or -
- 6-pin Mini-DIN keyboard and mouse ports (for PS/2 KVM adapter cable connection, see following section)

# **KVM Adapter Cables**

- Cat 5e/6 cable is required to connect the KH1508A / KH1516A to one of the KVM adapter cables.
- The following KVM adapter cables are required for use with the KH1508A / KH1516A:

| Function                                       | Module                                     |
|------------------------------------------------|--------------------------------------------|
| Connect to devices with PS/2 ports             | KA7920 / KA7520 / KA7120 / KA9520 / KA9120 |
| Connect to devices with USB ports              | KA7970 / KA7570 / KA7170 / KA9570 / KA9170 |
| Connect to Sun Legacy systems (with 13W3 port) | KA9130 / KA7130                            |
| Connect to Sun USB systems                     | KA9170 / KA7170                            |
| Connect to serial based devices                | KA9140                                     |

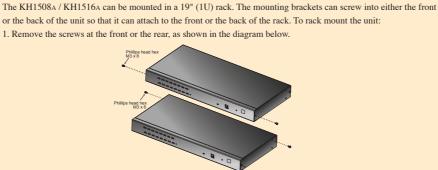

2. Screw the mounting brackets into the sides of the unit at the front or the rear, as shown in the diagram below.

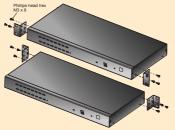

3. Slide the unit into the front or rear of the rack and secure it to the rack.

# **Single Station Installation** electricity. marked with icons for easy identification. keyboard with a USB mouse.

computer you are installing. KVM adapter cable is 50 meters. appropriate ports of the computer you are installing. AC power source.

servers.

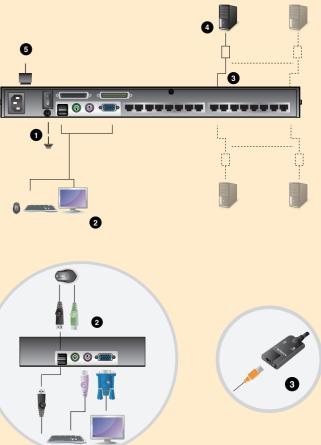

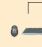

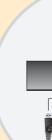

# Hardware Installation

1. Ground the KH1508A / KH1516A by connecting one end of the grounding wire to the grounding terminal, and the other end of the wire to a suitable grounded object.

Note: Do not omit this step. Proper grounding helps to prevent damage to the unit from surges or static

2. Plug the console keyboard, monitor, and mouse into the unit's console ports. The ports are color coded and

Note: You can use any combination of keyboard and mouse connections. For example, you can use a PS/2

3. Use Cat 5e/6 cable to connect any available KVM port to a KVM adapter cable that is appropriate for the

Note: To support a resolution of 1280x1024, the recommended maximum distance between the unit and the

4. Connect the KVM adapter cable to the computer. Plug the connectors on the KVM adapter cable into the

5. Plug the female end of the power cord into the KH1508A / KH1516A's power socket; plug the male end into an

After the KH1508A / KH1516A is cabled up, you can turn on the power. After it is powered up, you can turn on the

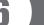

# Operation

# **Port Selection**

KH1508A / KH1516A installations provide three methods to obtain instant access to any computer on your installation: Manual, OSD (on-screen display), and Hotkey.

# Manual

Manual port selection simply involves pressing the port selection switch that corresponds to the device you wish to access.

# OSD

The On Screen Display (OSD) is a menu driven method to handle computer control and switching operations. All procedures start from the OSD Main Screen. To display the Main Screen, tap the OSD hotkey twice. The default hotkey is [Scroll Lock]. You can change the hotkey to the Ctrl key or the Alt key if you like.

The OSD incorporates a two level (administrator / user) password system. Before the OSD Main Screen comes up, a login dialog box appears requesting a username and password. You must provide a valid username and password in order to continue. The first time that the OSD is accessed, you must use the default username and password. The default username is **administrator**; the default password is **password**. For security purposes, we strongly recommend changing these to something unique after you log in for the first time. After logging in with the default username and password, the OSD Main Screen opens in Administrator mode as below.

|                                          | F4:<br>FA1 | ADM              | F5:SKP F7:SCAN®<br>1 F6:BRC F8:LOUT <sub>≠</sub> 2                        |
|------------------------------------------|------------|------------------|---------------------------------------------------------------------------|
| SN PN                                    |            | ¢                | NAME                                                                      |
| 01<br>02<br>03<br>04<br>05<br>06<br>::07 | ٩          | Ø <sub>1</sub> : | MAILSERVER1<br>RADIUS<br>MID-9520-1<br>MID<br>MAILSERVER2<br>LDAP<br>EIRP |

To bring the KVM focus to a port, double-click it, or move the highlight bar to it and then press [Enter].

# Hotkey

Hotkeys allow you to conveniently provide KVM focus to a particular computer from the keyboard instead of having to manually select them by pressing port selection switches, or accessing the OSD.

# **Invoking Hotkey Mode**

 Number Lock and Minus Keys (Default)

 1. Hold down the Num Lock key;

 2. Press and release the minus key;

 3. Release the Num Lock key:

 [Num Lock] + [-]

Control and F12 Keys (Alternate) 1. Hold down the Ctrl key; 2. Press and release the F12 key; 3. Release the Ctrl key: [Ctrl] + [F12]

| [A] [Enter]         Invokes Auto Scan mode.<br>When Auto Scan mode is in effect, [P] or left-click<br>pauses auto-scanning.<br>When auto-scanning is paused, pressing any key or<br>another left-click resumes auto-scanning.           [B]         Toggles the Beeper On or Off.           [Esc] or [Spacebar]         Exits hotkey mode.           [F1]         Sets Operating System to Windows           [F2]         Sets Operating System to Mac           [F3]         Sets Operating System to Sun           [F5]         Performs a keyboard / mouse reset on the target<br>computer.           [H]         Toggles the Hotkey invocation keys.           [Port ID] [Enter]         Switches access to the computer that corresponds to<br>that Port ID.           [R] [Enter]         Administrator only hotkey. It returns the switch's<br>settings to their default values.           [T]         Toggles the OSD Hotkey between [Ctrl] [Ctrl] and<br>[Scroll Lock]. [Scroll Lock].           [+-]         Invokes Skip Mode and skips from the current port to<br>the first accessible port.           [+]         Invokes Skip Mode and skips from the current port to<br>the first accessible port. |  |                     |                                                                                                    |
|----------------------------------------------------------------------------------------------------|--|---------------------|----------------------------------------------------------------------------------------------------|
| [Exc] or [Spacebar]       Exits hotkey mode.         [F1]       Sets Operating System to Windows         [F2]       Sets Operating System to Mac         [F3]       Sets Operating System to Sun         [F3]       Sets Operating System to Sun         [F5]       Performs a keyboard / mouse reset on the target computer.         [[KII]]       Toggles the Hotkey invocation keys.         [Port ID] [Enter]       Switches access to the computer that corresponds to that Port ID.         [R] [Enter]       Administrator only hotkey. It returns the switch's settings to their default values.         [T]       Toggles the OSD Hotkey between [Ctrl] [Ctrl] and [Scroll Lock].         [I+-]       Invokes Skip Mode and skips from the current port to the first accessible port.         [I]       Invokes Skip Mode and skips from the current port to the last accessible port.         [I]       Invokes Skip Mode and skips from the current port to the last accessible port.                                                                                                    |  | [A] [Enter]         | When Auto Scan mode is in effect, [P] or left-click<br>pauses auto-scanning.<br>When auto-scanning is paused, pressing any key or |
| [F1]       Sets Operating System to Windows         [F2]       Sets Operating System to Mac         [F2]       Sets Operating System to Sun         [F3]       Sets Operating System to Sun         [F5]       Performs a keyboard / mouse reset on the target computer.         [Ctrl] + [F12]       [H]         [Port ID] [Enter]       Switches access to the computer that corresponds to that Port ID.         [R] [Enter]       Switches access to their default values.         [T]       Toggles the OSD Hotkey between [Ctrl] [Ctrl] and [Scroll Lock] [Scroll Lock].         [+-]       Invokes Skip Mode and skips from the current port to the first accessible port.         [+]       Invokes Skip Mode and skips from the current port to the last accessible port.         [+]       Invokes Skip Mode and skips from the current port to the last accessible port.         [+]       Invokes Skip Mode and skips from the current port to the last accessible port.                                                                                                    |  | [B]                 | Toggles the Beeper On or Off.                                                                                                    |
| [Num Lock] + [-] or       [F2]       Sets Operating System to Mac         [F3]       Sets Operating System to Sun         [F5]       Performs a keyboard / mouse reset on the target computer.         [Ctrl] + [F12]       [H]         [Port ID] [Enter]       Switches access to the computer that corresponds to that Port ID.         [R] [Enter]       Administrator only hotkey. It returns the switch's settings to their default values.         [T]       Toggles the OSD Hotkey between [Ctrl] [Ctrl] and [Scroll Lock]. [Scroll Lock].         [I+]       Invokes Skip Mode and skips from the current port to the first accessible port previous to it.         [I+]       Invokes Skip Mode and skips from the current port to the last accessible port.         [I+]       Invokes Skip Mode and skips from the current port to the last accessible port of the previous Station.                                                                                                    |  | [Esc] or [Spacebar] | Exits hotkey mode.                                                                                                    |
| [Num Lock] + [-] or       [F3]       Sets Operating System to Sun         [F5]       Performs a keyboard / mouse reset on the target computer.         [Ctrl] + [F12]       [H]       Toggles the Hotkey invocation keys.         [Port ID] [Enter]       Switches access to the computer that corresponds to that Port ID.         [R] [Enter]       Administrator only hotkey. It returns the switch's settings to their default values.         [T]       Toggles the OSD Hotkey between [Ctrl] [Ctrl] and [Scroll Lock].         [←]       Invokes Skip Mode and skips from the current port to the next accessible port, previous to it.         [→]       Invokes Skip Mode and skips from the current port to the last accessible port of the previous Station.         [↓]       Invokes Skip Mode and skips from the current port to the last accessible port of the previous Station.                                                                                                    |  | [F1]                | Sets Operating System to Windows                                                                                                  |
| [Num Lock] + [-] or       [F5]       Performs a keyboard / mouse reset on the target computer.         [Ctrl] + [F12]       [H]       Toggles the Hotkey invocation keys.         [Port ID] [Enter]       Switches access to the computer that corresponds to that Port ID.         [R] [Enter]       Administrator only hotkey. It returns the switch's settings to their default values.         [T]       Toggles the OSD Hotkey between [Ctrl] [Ctrl] and [Scroll Lock] [Scroll Lock].         [←]       Invokes Skip Mode and skips from the current port to the first accessible port previous to it.         [→]       Invokes Skip Mode and skips from the current port to the last accessible port of the previous Station.         [↓]       Invokes Skip Mode and skips from the current port to the last accessible port of the previous Station.                                                                                                    |  | [F2]                | Sets Operating System to Mac                                                                                                    |
| [Num Lock] + [-] or       [F5]       computer.         [Ctrl] + [F12]       [H]       Toggles the Hotkey invocation keys.         [Port ID] [Enter]       Switches access to the computer that corresponds to that Port ID.         [R] [Enter]       Administrator only hotkey. It returns the switch's settings to their default values.         [T]       Toggles the OSD Hotkey between [Ctrl] [Ctrl] and [Scroll Lock].         [←]       Invokes Skip Mode and skips from the current port to the first accessible port previous to it.         [→]       Invokes Skip Mode and skips from the current port to the next accessible port.         [↑]       Invokes Skip Mode and skips from the current port to the last accessible port of the previous Station.                                                                                                    |  | [F3]                | Sets Operating System to Sun                                                                                                    |
| [Ctrl] + [F12]       [H]       Toggles the Hotkey invocation keys.         [Port ID] [Enter]       Switches access to the computer that corresponds to that Port ID.         [R] [Enter]       Administrator only hotkey. It returns the switch's settings to their default values.         [T]       Toggles the OSD Hotkey between [Ctrl] [Ctrl] and [Scroll Lock] [Scroll Lock].         [←]       Invokes Skip Mode and skips from the current port to the first accessible port previous to it.         [→]       Invokes Skip Mode and skips from the current port to the last accessible port.         [↑]       Invokes Skip Mode and skips from the current port to the last accessible port of the previous Station.                                                                                                    |  | [F5]                |                                                                                                    |
| [Port ID] [Enter]       that Port ID.         [R] [Enter]       Administrator only hotkey. It returns the switch's settings to their default values.         [T]       Toggles the OSD Hotkey between [Ctrl] [Ctrl] and [Scroll Lock] [Scroll Lock].         [←]       Invokes Skip Mode and skips from the current port to the first accessible port previous to it.         [→]       Invokes Skip Mode and skips from the current port to the next accessible port.         [↑]       Invokes Skip Mode and skips from the current port to the last accessible port.         [↓]       Invokes Skip Mode and skips from the current port to the last accessible port of the previous Station.                                                                                                    |  | [H]                 | Toggles the Hotkey invocation keys.                                                                                               |
| [K] [Enter]       settings to their default values.         [T]       Toggles the OSD Hotkey between [Ctrl] [Ctrl] and [Scroll Lock] [Scroll Lock].         [←]       Invokes Skip Mode and skips from the current port to the first accessible port previous to it.         [→]       Invokes Skip Mode and skips from the current port to the next accessible port.         [↑]       Invokes Skip Mode and skips from the current port to the last accessible port.         [↓]       Invokes Skip Mode and skips from the current port to the last accessible port of the previous Station.                                                                                                    |  | [Port ID] [Enter]   | · · ·                                                                                                    |
| [1]       [Scroll Lock] [Scroll Lock].         [←]       Invokes Skip Mode and skips from the current port to the first accessible port previous to it.         [→]       Invokes Skip Mode and skips from the current port to the next accessible port.         [↑]       Invokes Skip Mode and skips from the current port to the last accessible port.         [↑]       Invokes Skip Mode and skips from the current port to the last accessible port of the previous Station.         [↓]       Invokes Skip Mode and skips from the current port to the last accessible port of the previous Station.                                                                                                    |  | [R] [Enter]         |                                                                                                    |
| [→]       the first accessible port previous to it.         [→]       Invokes Skip Mode and skips from the current port to the next accessible port.         [↑]       Invokes Skip Mode and skips from the current port to the last accessible port of the previous Station.         [↓]       Invokes Skip Mode and skips from the current port to the last accessible port of the previous Station.                                                                                                    |  | [T]                 |                                                                                                    |
| [-]       the next accessible port.         [↑]       Invokes Skip Mode and skips from the current port to the last accessible port of the previous Station.         [↓]       Invokes Skip Mode and skips from the current port to                                                                                                    |  | [←]                 |                                                                                                    |
| the last accessible port of the previous Station.                                                                                                    |  | [→]                 |                                                                                                    |
|                                                                                                    |  | [1]                 |                                                                                                    |
|                                                                                                    |  | [↓]                 |                                                                                                    |

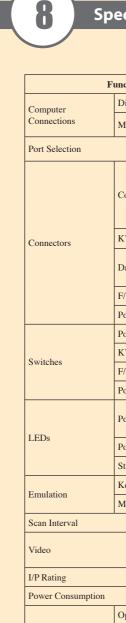

|  | Environment |  |  |                     |   |
|--|-------------|--|--|---------------------|---|
|  |             |  |  | Physical Properties | 1 |
|  |             |  |  |                     | 1 |
|  |             |  |  |                     |   |

# Hotkey Summary Table

# Specification

| iction                |          | KH1508A KH1516A                                                                                             |                                    |  |
|-----------------------|----------|----------------------------------------------------------------------------------------------------|------------------------------------|--|
| Direct                |          | 8                                                                                                    | 16                                 |  |
| /lax.                 |          | 256<br>(via Dainy Chain)                                                                                    | 512<br>(via Dainy Chain)           |  |
|                       |          | (via Daisy Chain)<br>OSD (On Scr                                                                            | (via Daisy Chain)<br>een Display); |  |
|                       |          | Hotkeys; P                                                                                                  |                                    |  |
|                       | Keyboard | 1 x 6-pin Mini-DIN Female (Purple)<br>1 x USB Type A Female (White)                                         |                                    |  |
| Console               | Video    | 1 x HDB-15 Female (Blue)                                                                                    |                                    |  |
|                       | Mouse    | 1 x 6-pin Mini-DIN Female(Green)<br>1 x USB Type A Female (White)                                           |                                    |  |
| KVM Ports             |          | 8 x RJ-45 Female                                                                                            | 16 x RJ-45 Female                  |  |
| De inter Cherin       | In       | 1 x DB-25 Female (Black)                                                                                    |                                    |  |
| Daisy Chain           | Out      | 1 x DB-25 Male (Black)                                                                                      |                                    |  |
| W Upgrade             | ;        | 1 x RJ-11 Fe                                                                                                | emale (Black)                      |  |
| ower                  |          | 1 x 3-Prong AC socket                                                                                       |                                    |  |
| Port Selection        | n        | 8 x Pushbutton                                                                                              | 16 x Pushbutton                    |  |
| KVM Reset             |          | 1 x Recessed pushbutton                                                                                     |                                    |  |
| W Upgrade             | ;        | 1 x Slide                                                                                                   |                                    |  |
| Power                 |          | 1 x Rocker                                                                                                  |                                    |  |
| )                     | On Line  | 8 (Green)                                                                                                   | 16 (Green)                         |  |
| ort                   | Selected | 8 (Orange)                                                                                                  | 16 (Orange)                        |  |
| Power                 |          | 1 (Blue)                                                                                                    |                                    |  |
| tation ID             |          | 1 x 2 Digit 7-segment (Orange)                                                                              |                                    |  |
| Keyboard              |          | PS/2; USB                                                                                                   |                                    |  |
| Aouse                 |          | PS/2; USB                                                                                                   |                                    |  |
|                       |          | 1–255 sec.                                                                                                  |                                    |  |
|                       |          | 1600 x 1200 @ 60Hz (40 m with KA7xx Adapter<br>Cable) 1280 x 1024 @ 75Hz (50 m with KA7xx<br>Adapter Cable) |                                    |  |
|                       |          | 100-240 VAC; 50/60 Hz; 1A                                                                                   |                                    |  |
|                       |          | 120V/5.8W; 230V/6W                                                                                          | 120V/5.9W; 230V/6.1W               |  |
| Operating Te          | mp.      | 0–40o C                                                                                                    |                                    |  |
| torage Temp.          |          | -20–600 C                                                                                                   |                                    |  |
| Iumidity              |          | 0-80% RH, Non-condensing                                                                                    |                                    |  |
| Iousing               |          | Metal                                                                                                    |                                    |  |
| Veight                |          | 2.74 kg                                                                                                    | 2.77 kg                            |  |
| Dimensions(L x W x H) |          | 43.30 x 16.00 x 4.40 cm                                                                                     |                                    |  |
|                       |          |                                                                                                    |                                    |  |